# BT-ORBIT

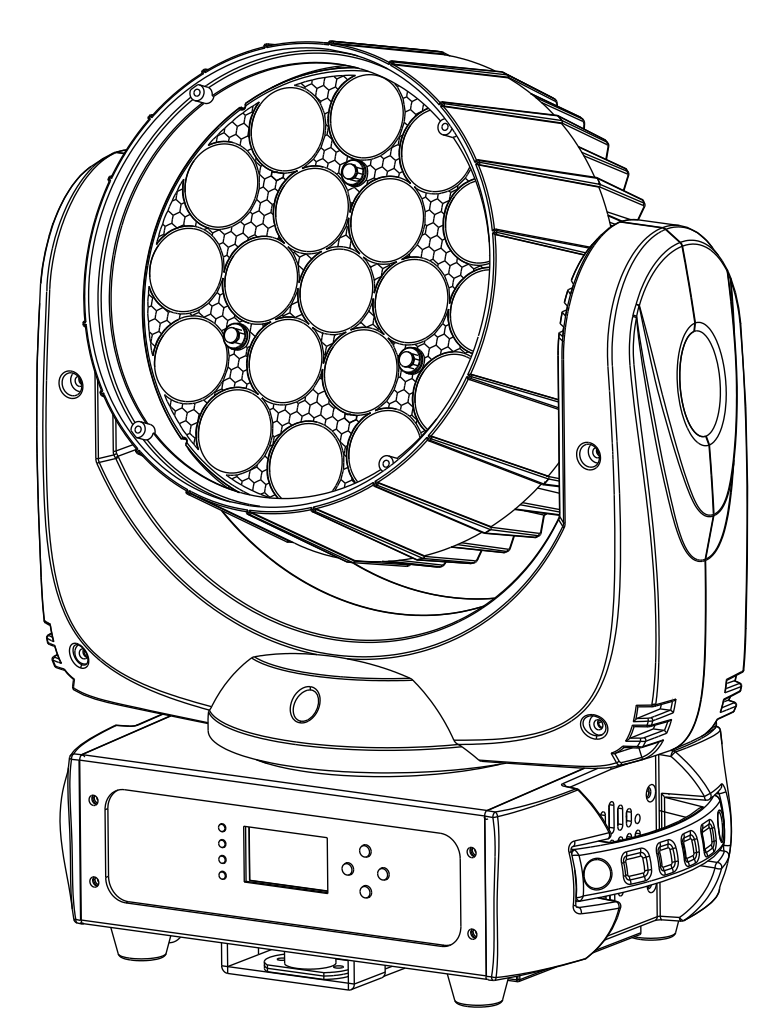

# **ESPAÑOL Manual de instrucciones**

Other languages can be downloaded from: WWW.BRITEO-LIGHTING.COM

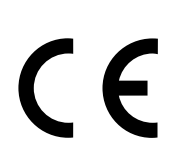

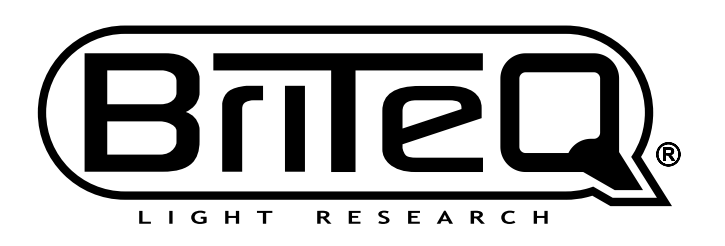

Version: 1.0

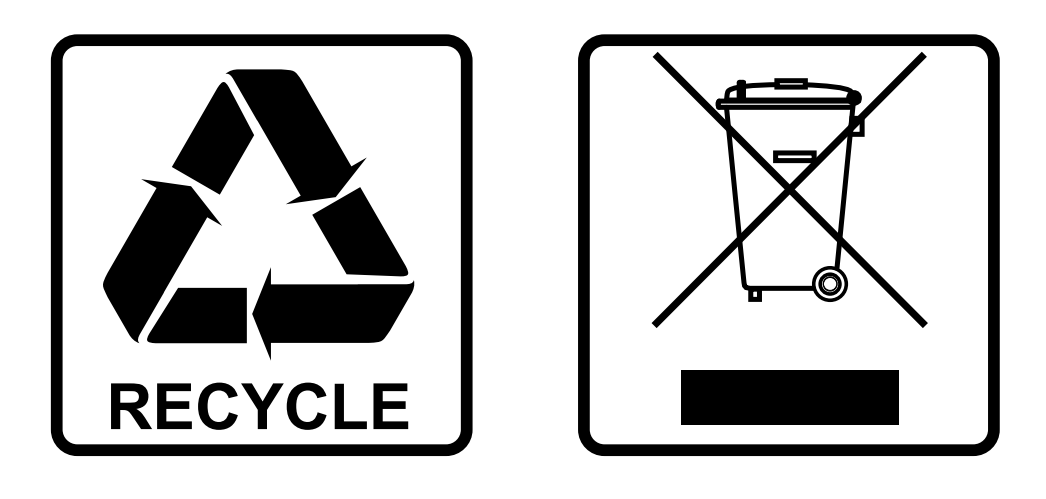

## **EN-DISPOSAL OF THE DEVICE**

Dispose of the unit and used batteries in an environment friendly manner according to your country regulations.

## **FR-DÉCLASSER L'APPAREIL**

Débarrassez-vous de l'appareil et des piles usagées de manière écologique Conformément aux dispositions légales de votre pays.

# **NL - VERWIJDEREN VAN HET APPARAAT**

Verwijder het toestel en de gebruikte batterijen op een milieuvriendelijke manier conform de in uw land geldende voorschriften.

### **DU - ENTSORGUNG DES GERÄTS**

Entsorgen Sie das Gerät und die Batterien auf umweltfreundliche Art und Weise gemäß den Vorschriften Ihres Landes.

### **ES-DESHACERSE DEL APARATO**

Reciclar el aparato y pilas usadas de forma ecologica conforme a las disposiciones legales de su pais.

### **PT-COMO DESFAZER-SE DA UNIDADE**

Tente reciclar a unidade e as pilhas usadas respeitando o ambiente e em conformidade com as normas vigentes no seu país.

# MANUAL DE INSTRUCCIONES

Gracias por adquirir este producto de BRITEQ. Para aprovechar al máximo todas las posibilidades y por su propia seguridad, lea detenidamente este manual de instrucciones antes de comenzar a utilizar la unidad.

# CARACTERÍSTICAS

Esta unidad tiene supresión de interferencias de radio. Este producto cumple con los requisitos de las normas actuales, tanto europeas como nacionales a tal respecto. Dicha conformidad ha sido establecida y las declaraciones y documentos pertinentes han sido depositados por el fabricante.

- El sucesor del famoso BT-W19L10 ZOOM está listo para los escenarios, trabajos de alquiler y discotecas de todo el mundo!
- ¡Los LEDs RGBW de 15W 4 en 1 con 19pcs, junto con la óptica rediseñada **aumentan la salida del original BT-W19L10 ZOOM en un 65%!** (8400 lux @5m/10°)
- Haz de gran luminosidad con 3 anillos LED que se controlan de forma individual y zoom de 10° a 60° con una mezcla perfecta de colores para lograr una creatividad excepcional.
- ¡Preparado para DMX inalámbrico con solo conectar la llave WTR-DMX opcional! (Código de pedido Briteq® : 4645)
- ¡Consistencia de color perfecta y atenuación muy suave desde el 0% hasta la máxima salida de luz!
- Movimientos en Orientación/Elevación de alta velocidad con resolución de 16bits aseguran la programación de espectáculos dinámicos.
- Macros de color calibradas para una programación fácil y rápida
- Dos modos DMX de 14 canales que son 100% compatibles con el BT-W19L10 ZOOM.
- Modo DMX de 27 canales adicional para lograr un control total del LED de 3 anillos, incluyendo todo tipo de efectos macros.
- Reposicionamiento automático de X/Y
- Entrada/Salidas Neutrik PowerCON® : para encadenar fácilmente varias unidades hasta 16 A.
- Salidas Neutrik de 3 y 5 pines para la máxima flexibilidad en un entorno profesional
- La fácil actualización del firmware mantiene su máquina al día en todo momento (se requiere un actualizador de firmware opcional)
- La pantalla LCD del visualizador asegura una fácil navegación por los diferentes menús de configuración.
- Alta eficiencia y bajo consumo energético; sólo 290W
- Equipado con soportes omega para una instalación rápida

#### **Compruebe el contenido:**

Verifique que la caja contenga los elementos siguientes:

- Instrucciones de funcionamiento
- BT-ORBIT
- Abrazadera de bloqueo rápido "Omega"
- Cable de alimentación

# ANTES DE USAR

- Antes de comenzar a utilizar esta unidad, compruebe si no ha sufrido daños durante el transporte. Si hubiera alguno, no utilice el dispositivo y consulte primero con su distribuidor.
- **Importante:** Este dispositivo salió de nuestra fábrica en perfectas condiciones y bien embalado. Es absolutamente necesario que se obedezcan al pie de la letra las instrucciones y advertencias de seguridad que aparecen en este manual de usuario. Cualquier daño causado por una mala manipulación no estará cubierto por la garantía. El distribuidor no aceptará ninguna responsabilidad por defectos o problemas causados por no obedecer lo indicado en este manual de usuario.
- Mantenga este folleto en un lugar seguro para futuras consultas. Si vende este equipo, asegúrese de incluir este manual de usuario.

# INSTRUCCIONES DE SEGURIDAD:

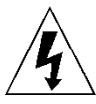

**CAUTION RISK OF ELECTRIC SHOCK** DO NOT OPEN

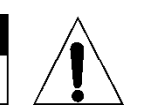

**PRECAUCIÓN:** Para reducir el riesgo de descarga eléctrica, no retire la cubierta superior. Dentro no hay componentes que puedan ser reparados por el usuario. Dirija cualquier reparación o mantenimiento solamente a personal cualificado.

El símbolo de relámpago con punta de flecha dentro de un triángulo equilátero advierte al usuario de la presencia de "tensiones peligrosas" no aisladas dentro de la carcasa del producto que pueden ser de una magnitud suficiente como para constituir un riesgo de descarga eléctrica. El signo de admiración dentro de un triángulo equilátero advierte al usuario de la presencia de instrucciones importantes relacionadas con la operación y el mantenimiento (reparación) en la literatura que se entrega junto con el equipo.

Este símbolo significa: sólo para uso en interiores

Este símbolo significa: lea las instrucciones

Este símbolo determina: la distancia de separación mínima de los objetos iluminados. La distancia mínima entre la salida de luz y la superficie iluminada debe ser mayor de 1 metros El dispositivo no es adecuado para el montaje directo sobre superficies normalmente inflamables. (apto solamente para el montaje sobre superficies no combustibles)<br>RISK GROUP 2 DECAUCIÓN: No miro a las lámpares quando están aparea

**PRECAUCIÓN:** No mire a las lámparas cuando estén encendidas. Pueden dañar la vista.

- Para proteger el medio ambiente, intente reciclar el material del embalaje en la mayor medida posible.
- Para evitar el riesgo de incendio o de descarga eléctrica, no exponga este aparato a la lluvia ni a la humedad.
- Para evitar que se forme condensación en el interior del equipo, permita que la unidad se adapte a la temperatura del entorno cuando se lleve a una habitación cálida después del transporte. La condensación impide a veces que la unidad trabaje a plena capacidad e incluso puede causar averías.
- Esta unidad es solamente para uso en interiores.
- No coloque objetos metálicos ni derrame líquidos dentro de la unidad. Puede provocar una descarga eléctrica o un mal funcionamiento. Si un objeto extraño se introduce dentro de la unidad, desconecte de inmediato la alimentación eléctrica.
- Coloque el proyector en un lugar bien ventilado, lejos de materiales y/o líquidos inflamables. El proyector debe estar fijo con al menos 50 cm de separación de las paredes de su alrededor.
- No cubra ninguna abertura de ventilación ya que esto puede provocar sobrecalentamiento.
- Evite emplearlo en ambientes polvorientos y limpie la unidad con regularidad.
- Mantenga la unidad lejos de los niños.
- Este equipo no debe ser utilizado personas inexpertas.
- La temperatura ambiente máxima segura es de 40°C. No utilice esta unidad a temperatura ambiente más altas.
- Asegúrese de que el área que se encuentra bajo el lugar de instalación esté libre de personas no autorizadas durante la subida, bajada y reparación del aparato.
- Deje que el producto se enfríe unos 10 minutos antes de comenzar cualquier mantenimiento o reparación.
- Siempre desenchufe la unidad cuando no se vaya a utilizar durante un período de tiempo prolongado o cuando vaya a realizar labores de mantenimiento o reparación.
- La instalación eléctrica debe realizarla solamente personal cualificado, de acuerdo con la normativa sobre seguridad eléctrica y mecánica de su país.
- Compruebe que la tensión disponible no sea superior a la indicada en la unidad.
- El cable de alimentación debe estar siempre en perfectas condiciones. Apague de inmediato la unidad cuando el cable de alimentación esté aplastado o dañado. Para evitar riesgos, debe ser sustituido por el fabricante, por su representante de servicio técnico o por una persona de cualificación similar.
- ¡Nunca permita que el cable de alimentación haga contacto con otros cables!
- Este proyector debe conectarse a tierra para cumplir con las normas de seguridad.
- No conecte la unidad a un dispositivo de atenuación.
- Cuando instale la unidad utilice siempre un cable de seguridad apropiado y certificado.
- Para evitar descargas eléctricas, no abra la cubierta. Dentro no hay componentes que puedan ser reparados por el usuario.
- **Nunca** repare un fusible o puentee el soporte del fusible. ¡**Siempre** sustituya un fusible dañado con otro del mismo tipo y las mismas especificaciones eléctricas!
- En el caso de que tenga serios problemas de funcionamiento, deje de usar el aparato y contacte inmediatamente con su distribuidor.
- La carcasa y las lentes deben sustituirse si están visiblemente dañadas.
- Utilice el embalaje original cuando tenga que transportar el dispositivo.
- Por razones de seguridad, está prohibido realizar modificaciones no autorizadas a la unidad.

**Importante:** ¡Nunca mire directamente a la fuente de luz! No use efectos de luz en presencia de personas que padezcan de epilepsia.

# DESCRIPCIÓN:

#### **PANEL DE CONTROL:**

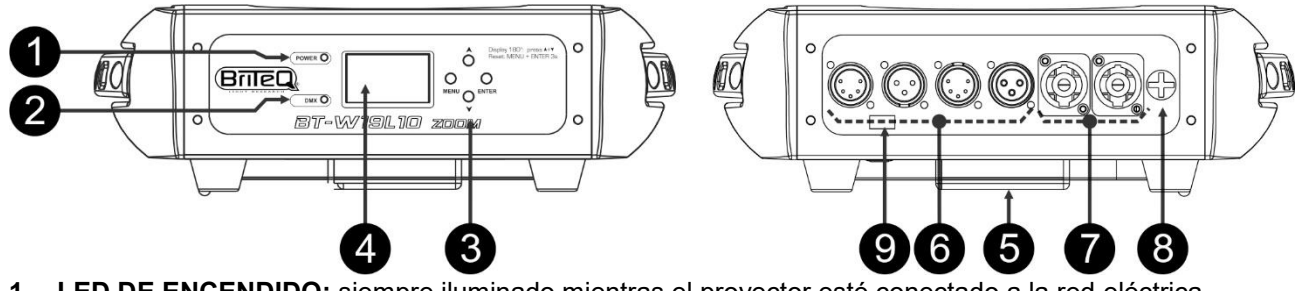

- **1. LED DE ENCENDIDO:** siempre iluminado mientras el proyector esté conectado a la red eléctrica. **2. LED DMX:** está iluminado cuando la unidad recibe una señal DMX. Parpadea mientras realiza la
- actualización de software.
- **3. BOTONES DE NAVEGACIÓN:**

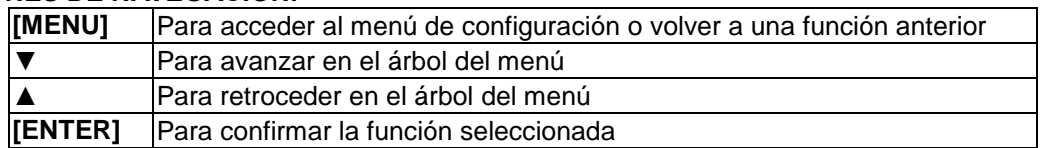

Dos **botones de acceso directo** facilitan la vida del instalador:

- **Pulse los botones ▲ y ▼ al mismo tiempo durante 1,5 segundos:** la pantalla gira 180°
- **Pulse los botones [MENU + ENTER] durante 3 segundos:** resetea el proyector.
- **4. PANTALLA** muestra los diversos menús y las funciones seleccionadas.
- **5. Abrazadera tipo "Omega":** en la parte inferior puede insertar la abrazadera de anclaje rápido "omega" incluida. Simplemente gire 90° el sistema de bloqueo para asegurar el anclaje. ¡Utilice siempre un cable de seguridad para una seguridad extra!
- **6. ENTRADAS/SALIDAS DMX:** se utilizan para la conexión DMX512, puede utilizar cables de señal balanceados de buena calidad con conectores XLR de 3 o 5 pines.
- **7. ENTRADA/SALIDA DE ALIMENTACIÓN:** usando los conectores PowerCON®, conectando aquí el cable de alimentación, puede encadenar varias unidades hasta un máximo de 16 A. La entrada y la salida están conectadas entre sí sin ningún fusible.
- **8. FUSIBLE DE LA RED ELÉCTRICA:** este fusible sólo protege la electrónica del proyector.
- *9.* **ENTRADA M-DMX:** ¡Tenga en cuenta que este puerto USB NO SE UTILIZA para efectuar actualizaciones ni para conectar la unidad a un PC! ¡Este puerto USB se usa para conectar la llave del sistema DMX inalámbrico a la unidad! ¡Solo tiene que conectar la llave WTR-DMX (opcional) de BRITEQ® para disfrutar de la función DMX inalámbrico! ¡Además podrá conectar otros equipos controlados por DMX a la salida DMX y así compartir la función DMX inalámbrico con todas las unidades conectadas! No es necesario efectuar ajustes en el menú de configuración; solo siga el procedimiento indicado en el manual del usuario suministrado con la llave WTR-DMX de BRITEQ®. *Puede obtener la llave WTR-DMX (de venta por separado) en WWW.BRITEQ-LIGHTING.COM (código de pedido: 4645)*

*Consejo: Por favor, visite nuestro sitio Web para cables de conexión que permiten tanto la alimentación eléctrica (3x1,5mm² con Neutrik PowerCON®) como la señal balanceada (XLR de 3pines) en un solo cable, ¡es muy práctico!*

#### **MENÚ DE CONFIGURACIÓN:**

• Pulse el botón **[MENU]** para acceder al menú de configuración.

Utilice los botones ▲/▼ para desplazarse por el submenú y/o seleccionar funciones, modificar valores.

#### ESPAÑOL MANUAL DEL USUARIO

- Pulse siempre el botón **[ENTER]** para confirmar.
- Para volver a un menú anterior, utilice siempre el botón [MENU].

**Nota 1:** Tras 60 segundos, la pantalla volverá automáticamente al modo normal sin ningún cambio. **Nota 2:** Las opciones del menú de configuración coloreadas en gris son los valores predeterminados.

#### **[DMX Functions]**

**Este submenú contiene todos los ajustes relativos al DMX.**

• Pulse el botón [MENU] para seleccionar el submenú **["DMX Functions"]**.

#### *[DMX Address]*

**Se utiliza para establecer la dirección de inicio en una configuración DMX.**

- Seleccione **["DMX address"]** y pulse [ENTER].
- Utilice los botones ▼/▲ para cambiar la dirección DMX512.
- Pulse el botón [ENTER] para guardar.

Para retroceder sin realizar cambios o regresar al menú previo, pulse el botón [MENU].

#### *[DMX Channel Mode]*

**Se utiliza para seleccionar el modo de canal deseado.**

- Seleccione **["DMX Channel Mode"]** y pulse [ENTER]
- Utilice los botones ▼/▲ para seleccionar el modo de canal DMX deseado.
- Pulse el botón [ENTER] para guardar.

Para retroceder sin realizar cambios o regresar al menú previo, pulse el botón [MENU].

#### *[View DMX Value]*

- Seleccione **["View DMX Value"]** y pulse [ENTER].
- La pantalla indicará los valores DMX para los distintos canales.

Para volver a un menú anterior, pulse el botón [MENU], o tras 60 segundos, la pantalla volverá automáticamente al modo normal.

#### **[Fixture Settings]**

**Este submenú contiene los ajustes especificados de la unidad.**

• Pulse el botón [MENU] y seleccione el submenú **["Fixture Settings"]**.

#### *[Pan Inverse]*

#### **[No]: Movimiento en orientación no se invierte. [Yes]: Movimiento en orientación se invierte.**

- Seleccione **["Pan Inverse"]** y pulse [ENTER]
- Utilice los botones ▼/▲ para seleccionar [Yes] o [No].
- Pulse el botón [ENTER] para guardar.

Para retroceder sin realizar cambios o regresar al menú previo, pulse el botón [MENU].

#### *[Tilt Inverse]*

**[No]: Movimiento en inclinación no se invierte. [Yes]: Movimiento en inclinación se invierte.**

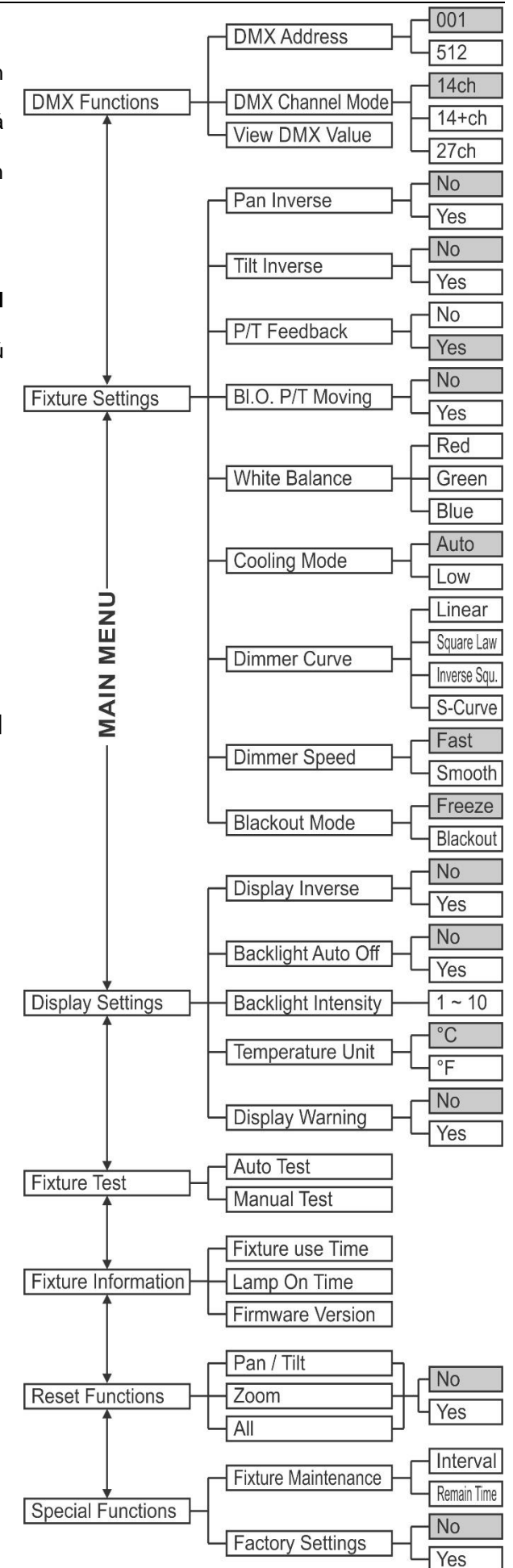

- Seleccione **["Tilt Inverse"]** y pulse [ENTER]
- Utilice los botones ▼/▲ para seleccionar [Yes] o [No].
- Pulse el botón [ENTER] para guardar.

Para retroceder sin realizar cambios o regresar al menú previo, pulse el botón [MENU].

#### *[P/T Feedback]*

Al tocar el cabezal del proyector, la posición en orientación/inclinación puede verse alterada y perder la sincronización con otras máquinas. La reacción P/T puede corregir automáticamente estos problemas. **[No]: Posición en [Pan/Tilt] no se corrige automáticamente.**

#### **[Yes]: Posición en [Pan/Tilt] se corrige automáticamente.**

- Seleccione **["P/T Feedback"]** y pulse [ENTER]
- Utilice los botones ▼/▲ para seleccionar [Yes] o [No].
- Pulse el botón [ENTER] para guardar.

Para retroceder sin realizar cambios o regresar al menú previo, pulse el botón [MENU].

#### *[Bl.O. P/T Moving]*

**"Apagado mientras Orientación/Inclinación están cambiando":** Mientras cambian las posiciones de [Pan/Tilt], el proyector puede cortar la salida de luz para obtener un efecto especial.

#### **[No]: La emisión de luz permanece abierta durante los movimientos en Orientación/Inclinación.**

**[Yes]: La emisión se corta durante los movimientos en Orientación/Inclinación.**

- Seleccione **["Bl.O. P/T Moving"]** y pulse [ENTER]
- Utilice los botones ▼/▲ para seleccionar [Yes] o [No].
- Pulse el botón [ENTER] para guardar.

Para retroceder sin realizar cambios o regresar al menú previo, pulse el botón [MENU].

#### *[White balance]*

#### **Permite al usuario sintonizar los tres colores para conseguir el blanco perfecto.**

- Seleccione **["White balance"]** y pulse [ENTER]: el cabezal se posiciona iluminando el techo en color blanco.
- La pantalla muestra los valores actuales de ROJO, VERDE y AZUL. (los valores predeterminados para todos son 255)
- Utilice los botones ▼/▲ para seleccionar un color y pulse [ENTER].
- Utilice los botones ▼/▲ para adaptar los valores.
- Pulse el botón [ENTER] para guardar.
- Cuando haya ajustado todos los valores, pulse [MENU] para regresar al menú previo.

#### *[Cooling Mode]*

Esta opción viene predeterminada en ["auto"] pero en algunos casos (como en un teatro) el proyector debería ser lo más silencioso posible. En estos casos puede seleccionar el modo de refrigeración en ["low"] para reducir el ruido del ventilador. En este caso, cuando la unidad se calienta demasiado, la velocidad del ventilador no aumentará pero la potencia de salida de luz se reducirá para proteger los LEDs de las temperaturas excesivas. **[Auto]: El ventilador se controla en función de la temperatura, aumenta su velocidad con temperaturas más altas.**

#### **[Low]: El ventilador trabaja a baja velocidad, la potencia de salida de luz disminuye con temperaturas más altas.**

- Seleccione **["Cooling Mode"]** y pulse [ENTER]
- Utilice los botones ▼/▲ para seleccionar [Auto] o [Low].

• Pulse el botón [ENTER] para guardar.

Para retroceder sin realizar cambios o regresar al menú previo, pulse el botón [MENU].

#### *[Dimmer Curve]*

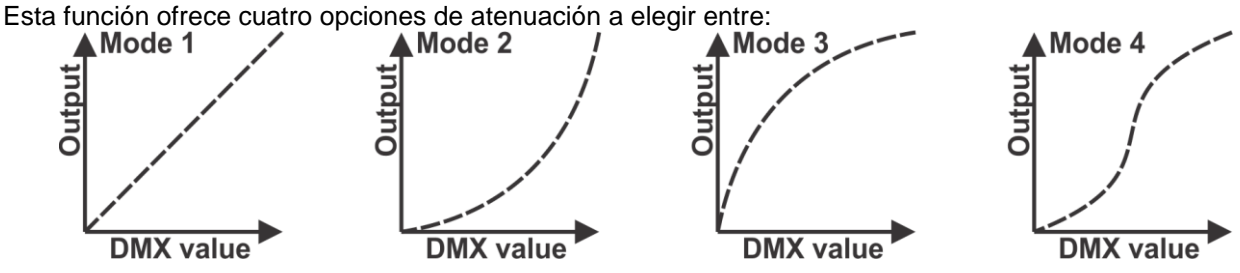

*Modo 1 (LINEAL): la salida de luz variará de forma lineal con el valor DMX*

*Modo 2 (LEY CUADRÁTICA): la salida de luz se puede ajustar con más precisión para los valores DMX bajos.*

*Modo 3 (LEY CUADRÁTICA INVERSA): la salida de luz se puede ajustar con más precisión para los valores DMX altos.*

*Modo 4 (CURVA-S): la salida de luz se puede ajustar con más precisión tanto para valores DMX altos como bajos.*

- Seleccione **["Dimmer Curve"]** y pulse [ENTER]
- Utilice los botones ▼/▲ para seleccionar una de las curvas de atenuación.
- Pulse el botón [ENTER] para guardar.

Para retroceder sin realizar cambios o regresar al menú previo, pulse el botón [MENU].

#### *[Dimmer Speed]*

#### **Le permite seleccionar atenuación rápida [FAST] o atenuación suave [SMOOTH]**

- **[FAST]:** la atenuación se producirá de forma instantánea y reactiva, pero es posible que aprecie pequeños escalones en la curva del atenuador.
- **[SMOOTH]:** la atenuación se producirá de forma precisa, sin escalones, pero la velocidad del atenuador será más lenta.

Para retroceder sin realizar cambios o regresar al menú previo, pulse el botón [MENU].

*Observación: la velocidad del atenuador también se puede ajustar a través del DMX (ajustes de control: CH6/CH8). Tenga en cuenta que los ajustes realizados a través del DMX anulan la configuración del menú de configuración.*

#### *[Blackout Mode]*

#### **Determina el comportamiento del proyector cuando se pierde la señal DMX.**

- **Modo apagado:** cuando no se detecta señal DMX, la unidad entra en modo apagado y espera a la señal DMX.
- **Modo paralizado:** cuando no se detecta la señal DMX, la unidad conserva los últimos valores dmx recibidos y espera la señal DMX.
- Seleccione **["Blackout Mode"]** y pulse [ENTER]
- Utilice los botones ▼/▲ para seleccionar [Freeze] o [Blackout].
- Pulse el botón [ENTER] para guardar.

Para retroceder sin realizar cambios o regresar al menú previo, pulse el botón [MENU].

#### **[Display Settings]**

#### **Este submenú contiene los ajustes relativos a la pantalla.**

• Pulse el botón [MENU] y seleccione el submenú **["Display Settings"]**.

#### *[Display Inverse]*

El proyector puede fijarse/utilizarse de pie o colgado bocabajo. Para facilitar la lectura de la pantalla, puede girarla 180°.

#### **[No]: La pantalla es legible cuando el proyector está de pie.**

- **[Yes]: La pantalla es legible cuando el proyector está bocabajo.**
- Seleccione **["Display Inverse"]** y pulse [ENTER]
- Utilice los botones▼/▲ para seleccionar [Yes] o [No].

• Pulse el botón [ENTER] para guardar.

Para retroceder sin realizar cambios o regresar al menú previo, pulse el botón [MENU].

 *Existe un acceso directo alternativo para esta función: pulse los botones ▲ y ▼ al mismo tiempo durante 1,5 segundos.*

#### *[Backlight Auto Off]*

**[No]: la pantalla estará siempre encendida.**

**[Yes]: la pantalla se oscurecerá si no se utiliza durante algún tiempo.**

- Seleccione **["Backlight Auto Off"]** y pulse [ENTER].
- Utilice los botones ▼/▲ para seleccionar [Yes] o [No].
- Pulse el botón [ENTER] para guardar.

Para retroceder sin realizar cambios o regresar al menú previo, pulse el botón [MENU].

#### *[Backlight Intensity]*

**Se utiliza para establecer la intensidad de la luz de fondo de la pantalla.**

- Seleccione **["Backlight Intensity"]** y pulse [ENTER].
- Utilice los botones ▼/▲ para cambiar la intensidad entre 1 y 10.
- Pulse el botón [ENTER] para guardar.

Para retroceder sin realizar cambios o regresar al menú previo, pulse el botón [MENU].

#### *[Temperature Unit]*

**La pantalla puede mostrar la temperatura en °C (Celcius) o °F (Fahrenheit).**

**°C: Temperatura mostrada en Celcius.**

- **°F: Temperatura mostrada en Fahrenheit.**
- Seleccione **["Temperature Unit"]** y pulse [ENTER].
- Utilice los botones ▼/▲ para seleccionar °C o °F.
- Pulse el botón [ENTER] para guardar.

Para retroceder sin realizar cambios o regresar al menú previo, pulse el botón [MENU].

#### *[Display Warning]*

**Puede escoger para que el proyector le advierta cuando se produce un error. [No]: la pantalla mostrará el error de forma discreta**

**[Yes]: la pantalla comenzará a parpadear mientras el error aparece en la misma.**

- Seleccione **["Display Warning"]** y pulse [ENTER].
- Utilice los botones ▼/▲ para seleccionar [Yes] o [No].
- Pulse el botón [ENTER] para guardar.

Para retroceder sin realizar cambios o regresar al menú previo, pulse el botón [MENU].

#### **[Fixture Test]**

**Este submenú contiene algunas características para realizar una prueba rápida de la unidad sin necesidad de un controlador.**

• Pulse el botón [MENU] y seleccione el submenú **["Fixture Test"]**.

#### *[Auto Test]*

**La unidad realiza una prueba automática en la que aparecen todas las funciones.**

- Seleccione **["Auto Test"]** y pulse [ENTER].
- El proyector comienza la prueba automática y al terminar vuelve al funcionamiento normal.
- Para volver a un menú anterior o detener la prueba, pulse el botón [MENU].

#### *[Manual Test]*

**Puede revisar todas las funciones una a una sin necesidad de un controlador DMX.**

- Seleccione **["Manual Test"]** y pulse [ENTER].
- La pantalla muestra una lista de todas las funciones que pueden revisarse.
- Utilice los botones ▼/▲ para desplazarse por la lista y pulse [ENTER] para seleccionar una función.
- Utilice los botones ▼/▲ para adaptar los valores: 000 a 255.
- Pulse [MENU] para volver a la lista y seleccionar otra función a probar.

Para detener la prueba, pulse el botón [MENU] hasta que se encuentre en el menú principal.

#### **[Fixture Information]**

#### **Este submenú contiene información útil para el mantenimiento.**

- Pulse el botón [MENU] y seleccione el submenú **["Fixture Information"]**.
- La pantalla muestra la siguiente información:
	- **[Fixture use Time]:** indica las horas de funcionamiento del proyector. (no es posible ponerlas a cero)
	- **[Lamp on Time]:** indica las horas que los LEDs han estado encendidos
	- **[Firmware Version]:** pulse [MENU] para consultar la versión del software de los diferentes procesadores de la unidad.

Para volver, pulse el botón [MENU] hasta que se encuentre en el menú principal.

#### **[Reset Functions]**

#### **Este submenú se utiliza para resetear la unidad o partes de ella.**

- Pulse el botón [MENU] y seleccione el submenú **["Reset Functions"]**.
- En la pantalla aparece una lista con 3 opciones para resetear: [Pan/tilt], [Zoom], [All].
- Utilice los botones ▼/▲ para desplazarse por la lista y pulse [ENTER] para seleccionar una función.
- Utilice los botones ▼/▲ para confirmar su elección: [Yes] o [No].
- Pulse [MENU] para volver a la lista y seleccionar otra función.

Para volver, pulse el botón [MENU] hasta que se encuentre en el menú principal.

 *Nota un acceso directo para esta función: pulse los botones [MENU] y [ENTER] simultáneamente durante 3 segundos.*

#### **[Special Functions]**

**Este submenú contiene algunas funciones útiles para el mantenimiento.**

• Pulse el botón [MENU] y seleccione el submenú **["Special Functions"]**.

#### *[Fixture Maintenance]*

#### **Se usa para establecer/poner a cero los intervalos de tiempo entre mantenimientos sucesivos.**

- Seleccione **["Fixture Maintenance"]** y pulse [ENTER].
- Están disponibles dos opciones:
	- **[Interval]:** aquí puede establecer el tiempo deseado entre 2 mantenimientos.
		- Utilice los botones ▼/▲ para cambiar el intervalo de tiempo entre 10 y 300 horas.
		- Pulse [ENTER] para confirmar.
	- **[Remain Time]:** muestra cuantas horas quedan para el siguiente mantenimiento.
		- Cuando haya terminado con el mantenimiento, utilice los botones ▼/▲ para restablecer el temporizador.
		- Pulse [ENTER] para confirmar.
- Para volver, pulse el botón [MENU] hasta que se encuentre en el menú principal.

#### *[Factory Settings]*

**Esta es la solución perfecta si ha tenido problemas con la configuración: simplemente regrese a los ajustes predeterminados.**

**[No]: mantener la configuración actual sin cambios.**

**[Yes]: si vuelve a los ajustes predeterminados, su configuración personal se perderá.**

- Seleccione **["Factory Settings"]** y pulse [ENTER]
- Utilice los botones ▼/▲ para seleccionar Sí o No.
- Pulse el botón [ENTER] para guardar.

Para retroceder sin realizar cambios o regresar al menú previo, pulse el botón MENU.

#### **Ajuste de Compensación:**

#### **Se utiliza para ajustar la posición inicial en [Pan/Tilt] y [zoom] para que todas las unidades estén perfectamente alineadas:**

- Si no se encuentra ya en el menú de configuración, simplemente pulse el botón [MENU] para acceder a dicho menú
- Ahora pulse el botón [ENTER] durante al menos 5 segundos para entrar en el modo compensación.
- Utilice los botones ▼/▲ para seleccionar una de las opciones disponibles.
- Pulse el botón [ENTER], la pantalla mostrará el valor de compensación actual.
- Utilice los botones ▼/▲ para ajustar los valores de compensación
- Pulse el botón [ENTER] para confirmar sus ajustes o pulse el botón [MENU] para salir sin guardar el menú.

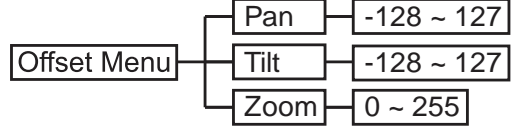

Para volver al modo normal de funcionamiento: pulse el botón [MENU].

# MONTAJE EN ALTURA (SOBRE LA CABEZA)

• **Importante: La instalación debe efectuarla solamente personal de servicio cualificado. Una instalación no adecuada puede dar como resultado lesiones serias y/o daños a la propiedad. ¡Colocar el dispositivo sobre un montaje en altura requiere una gran experiencia! Deben respetarse**  **los límites de carga de trabajo, utilizarse materiales de instalación certificados y el dispositivo instalado debe inspeccionarse con regularidad por motivos de seguridad.**

- Asegúrese de que el área que se encuentra bajo el lugar de instalación esté libre de personas no autorizadas durante la subida, bajada y reparación del aparato.
- Coloque el proyector en un lugar bien ventilado, lejos de materiales y/o líquidos inflamables. El proyector debe estar fijo con **al menos 50 cm** de separación de las paredes de su alrededor.
- El dispositivo debe instalarse fuera del alcance de las personas y fuera de las áreas donde puedan pasar o estar sentadas las personas.
- Antes de subir el proyector para su colocación, asegúrese de que el área de instalación pueda sostener una carga puntual mínima de 10 veces el peso del dispositivo.
- Cuando instale la unidad, utilice siempre un cable de elevación certificado que pueda sostener 12 veces el peso del dispositivo. Esta segunda fijación de seguridad debe instalarse de forma que ninguna parte de la instalación pueda caer más de 20 cm si la fijación principal falla.
- El dispositivo debe fijarse bien, ¡un montaje que permita el balanceo es peligroso y no debe considerarse!
- No cubra ninguna abertura de ventilación ya que esto puede provocar sobrecalentamiento.

El operador tiene que estar seguro de que las instalaciones técnicas de la máquina y las relacionadas con la seguridad son aprobadas por un experto antes de utilizarlas por primera vez.

• Las instalaciones deben inspeccionarse anualmente por una persona con experiencia para asegurarse de que la seguridad es óptima.

# INSTALACIÓN ELÉCTRICA + DIRECCIONAMIENTO

**Importante: La instalación eléctrica debe realizarla solamente personal cualificado, de acuerdo con la normativa sobre seguridad eléctrica y mecánica de su país.**

Cada vez que encienda la unidad, mostrará un mensaje de bienvenida en la pantalla y moverá todos los motores a su posición "inicial" y puede que oiga algunos ruidos durante unos 20 segundos. Tras esto, la unidad estará lista para recibir la señal DMX o para ejecutar los programas incorporados.

#### **Instalación eléctrica para varias unidades en una línea DMX:**

El protocolo DMX es una señal de alta velocidad ampliamente utilizada para controlar equipamiento de iluminación inteligente. Debe encadenar en serie su controlador DMX y todos los efectos luminosos conectados usando un cable balanceado XLR M/H de buena calidad. Para evitar un comportamiento extraño de los efectos de luces debido a interferencias, debe utilizar una resistencia terminal de 90 Ω a 120 Ω al final de la cadena. No

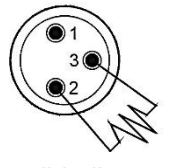

utilice nunca cables en Y para dividir la línea DMX, ¡utilice en su lugar un divisor DMX de buena calidad!

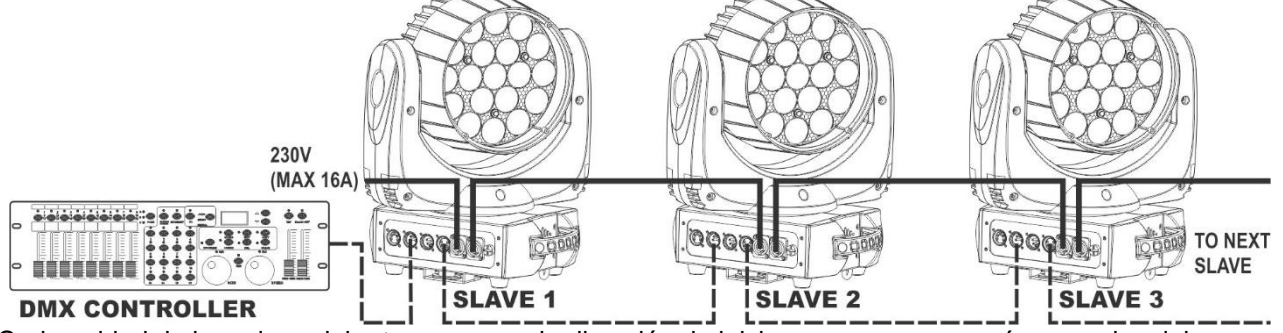

Cada unidad de la cadena debe tener su propia dirección de inicio, para que sepa qué comandos del controlador son los que debe decodificar.

#### **CÓMO ESTABLECER LA DIRECCIÓN DE INICIO CORRECTA:**

Consulte el capítulo anterior (Configuración de la dirección DMX-512) para aprender cómo establecer la dirección de inicio en esta unidad. La dirección de inicio de cada unidad es muy importante. Por desgracia es imposible decirle en este manual de usuario que direcciones de inicio deberá usar ya que depende completamente del controlador que emplee… Por ello, rogamos se remita al manual de usuario de su controlador DMX para averiguar que direcciones de inicio debe configurar.

$$
\textbf{BRITEQ}^{\circledcirc}
$$

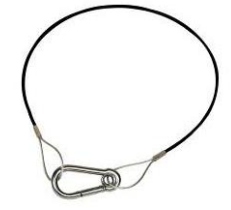

#### **CONFIGURACIÓN DMX:**

El proyector tiene 3 modos DMX de 14, 14+ y 27 canales.

#### **MODO 14CH:**

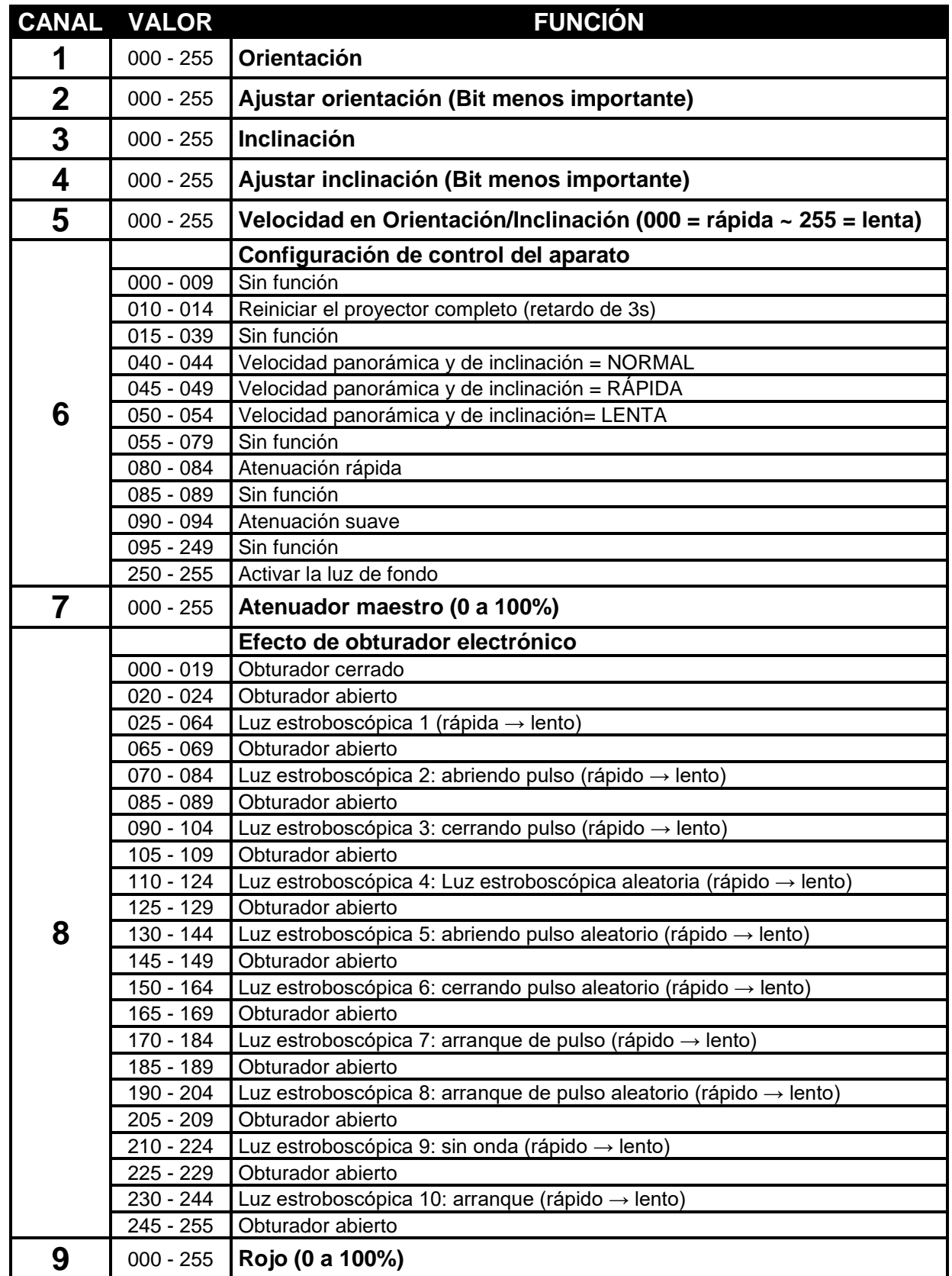

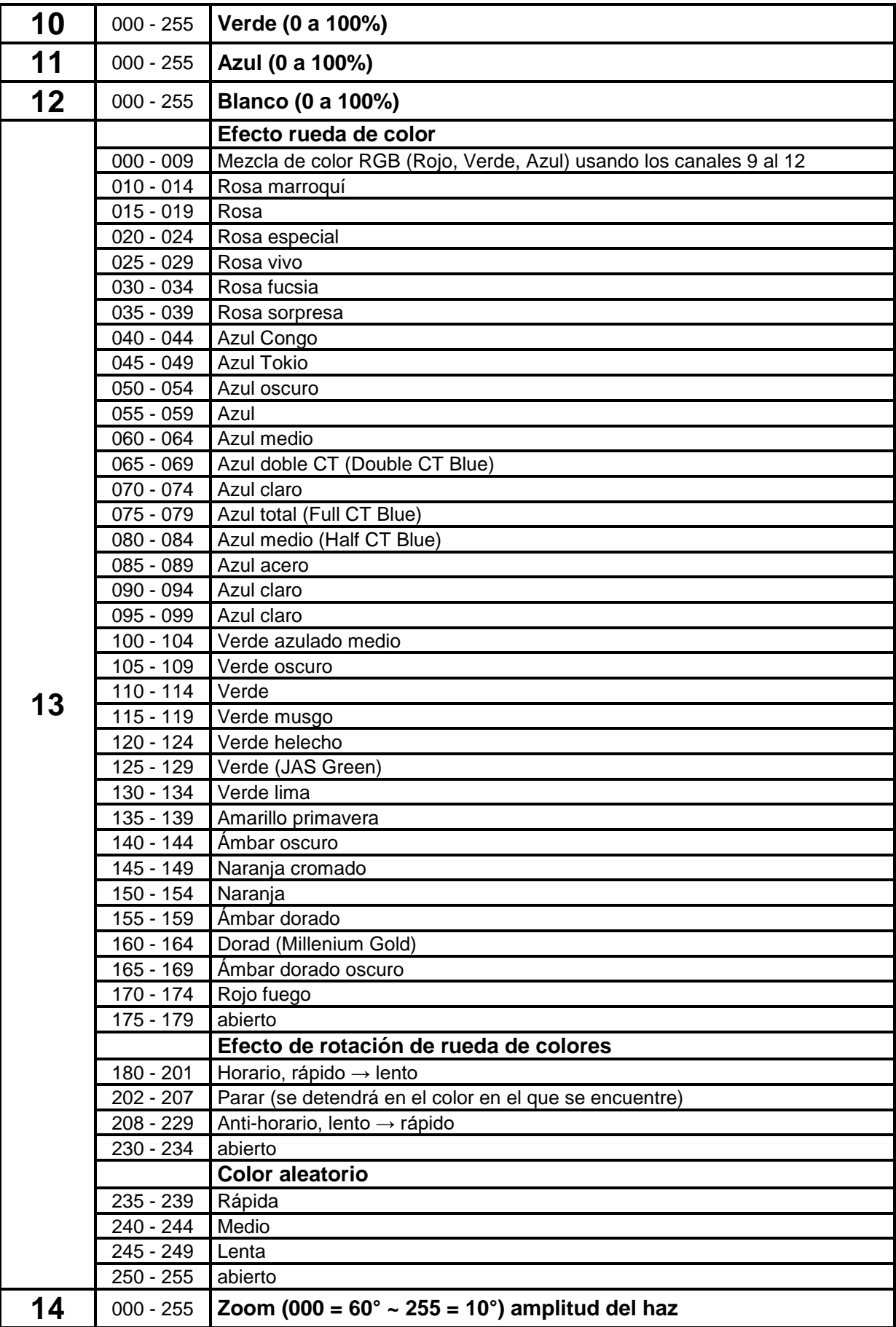

#### **MODO 14+CH:**

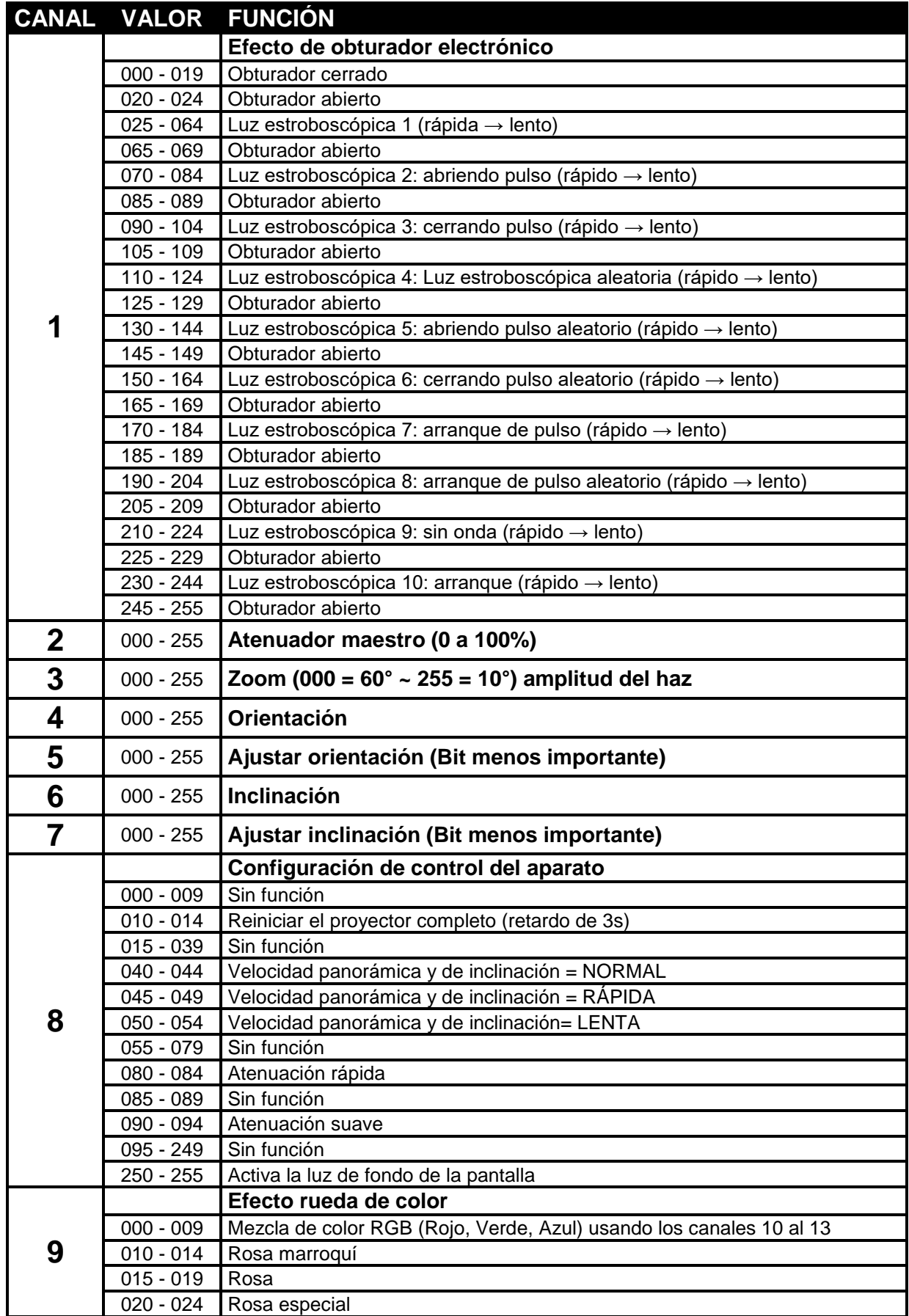

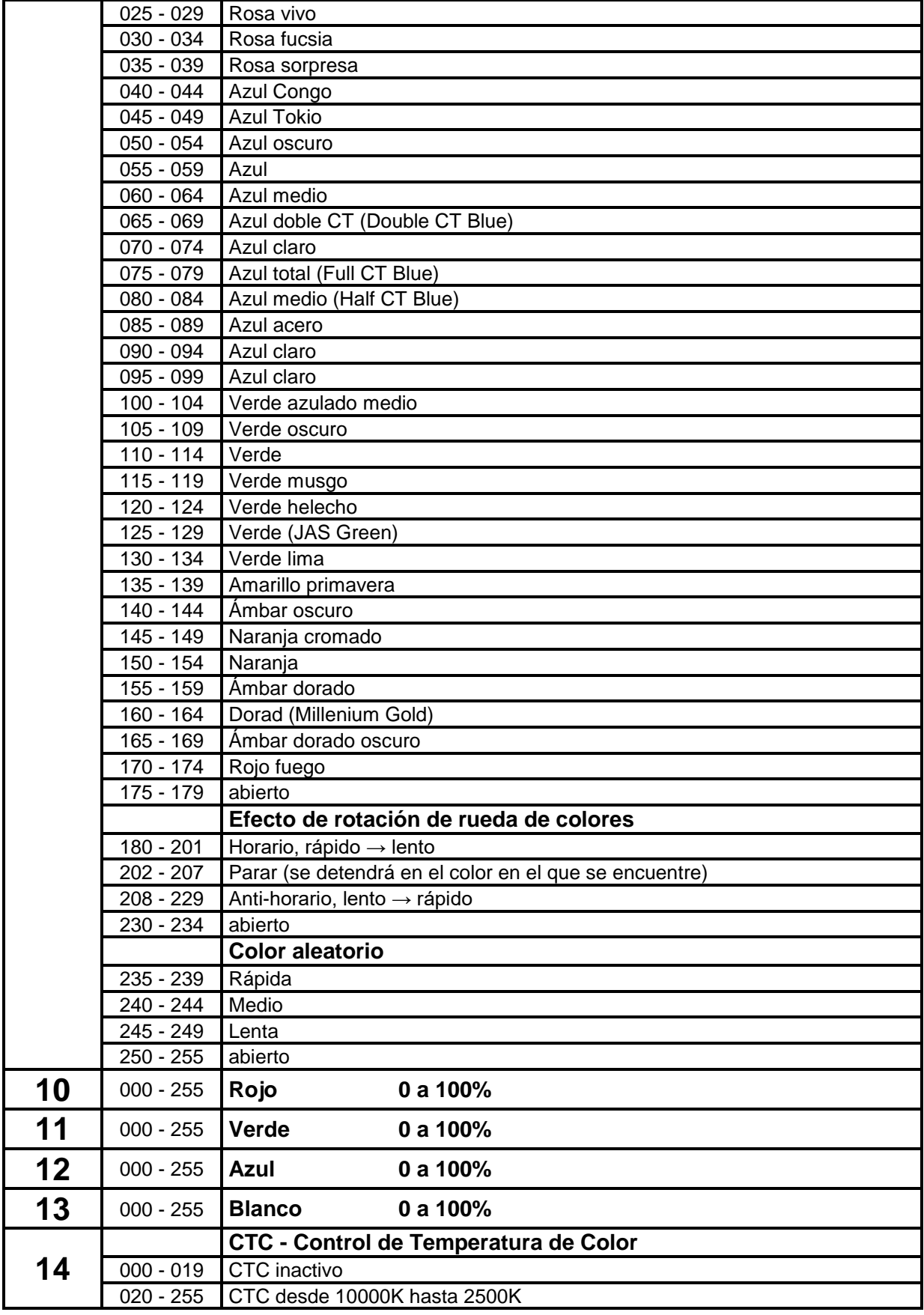

**MODO 27CH:**

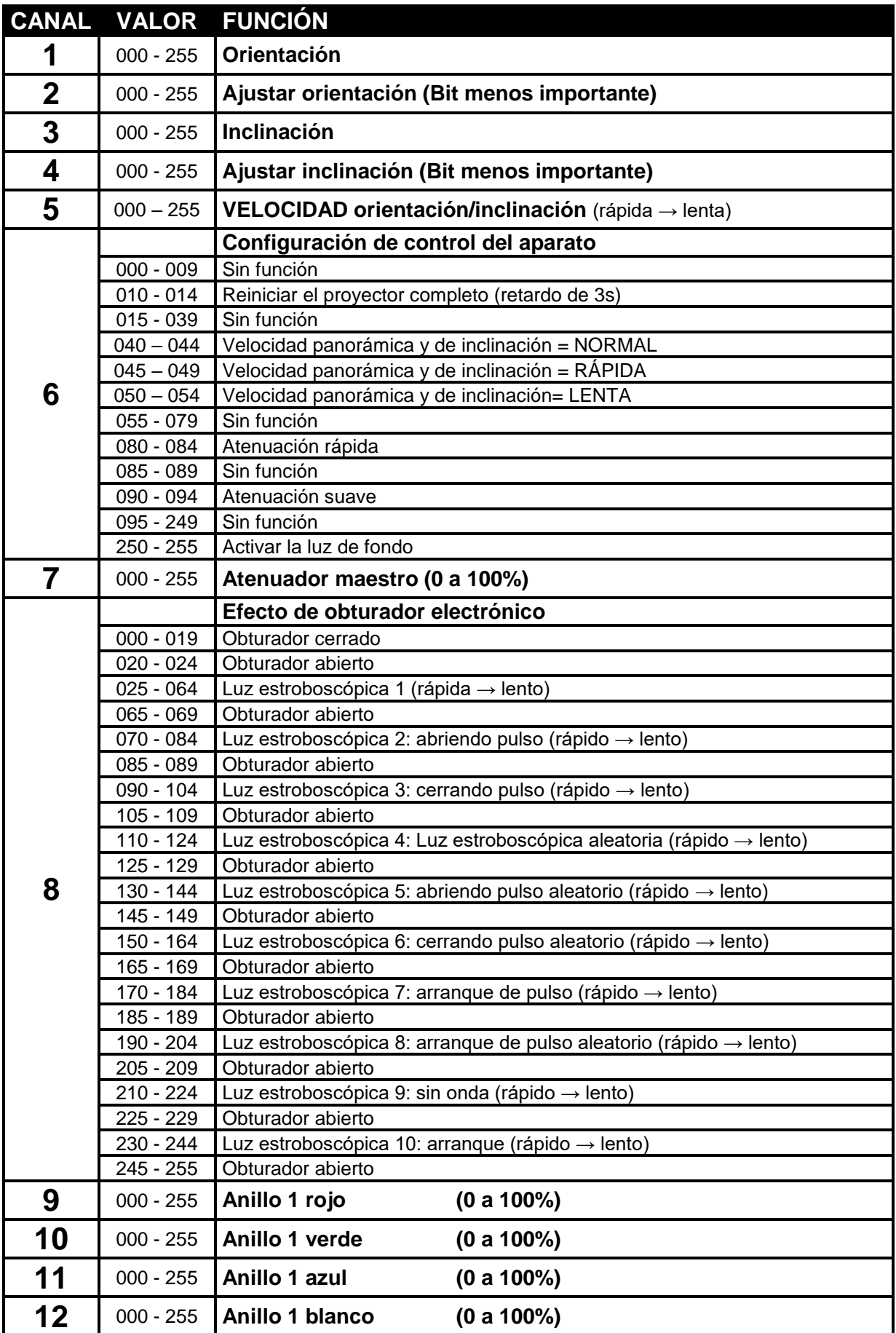

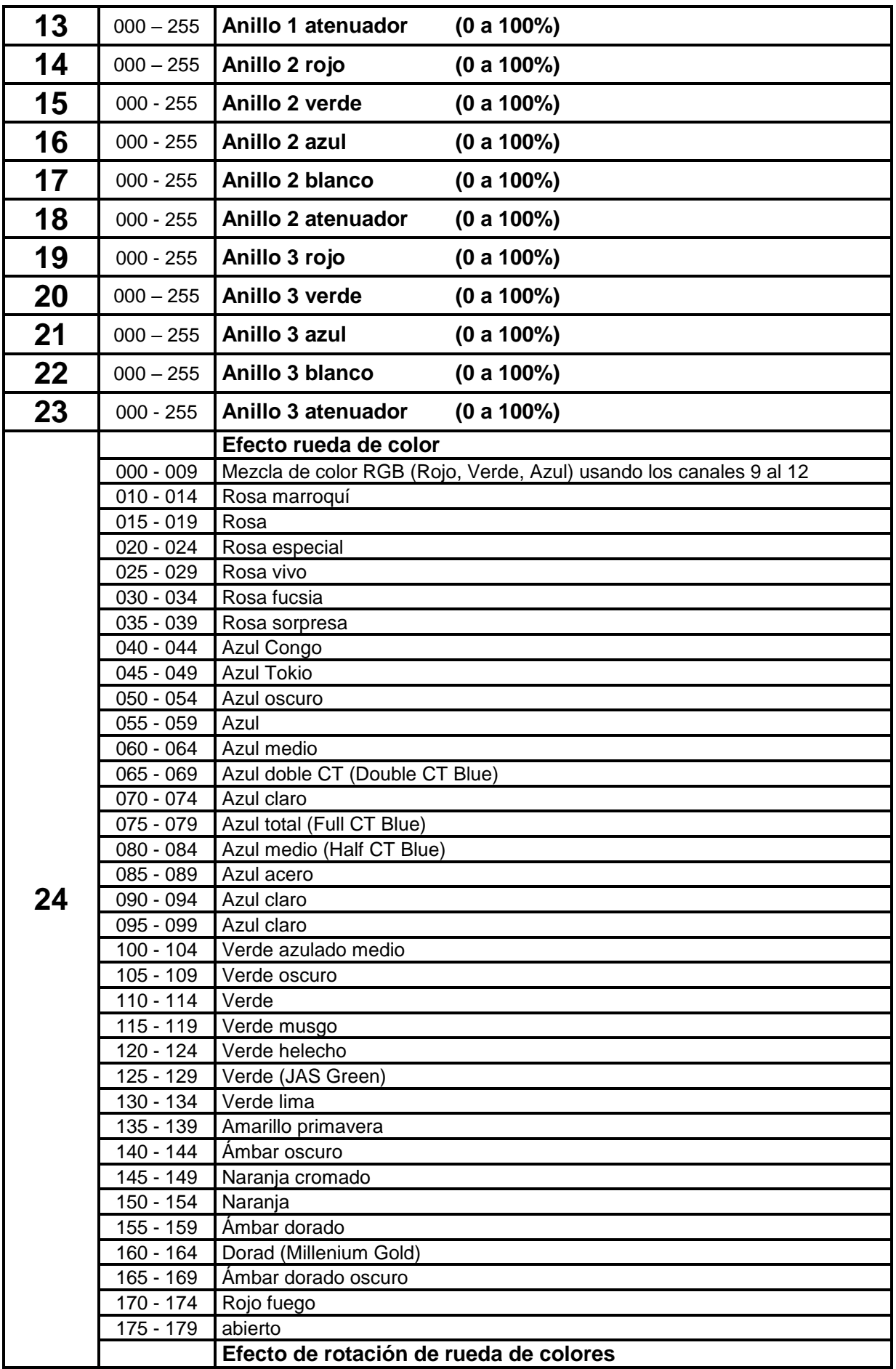

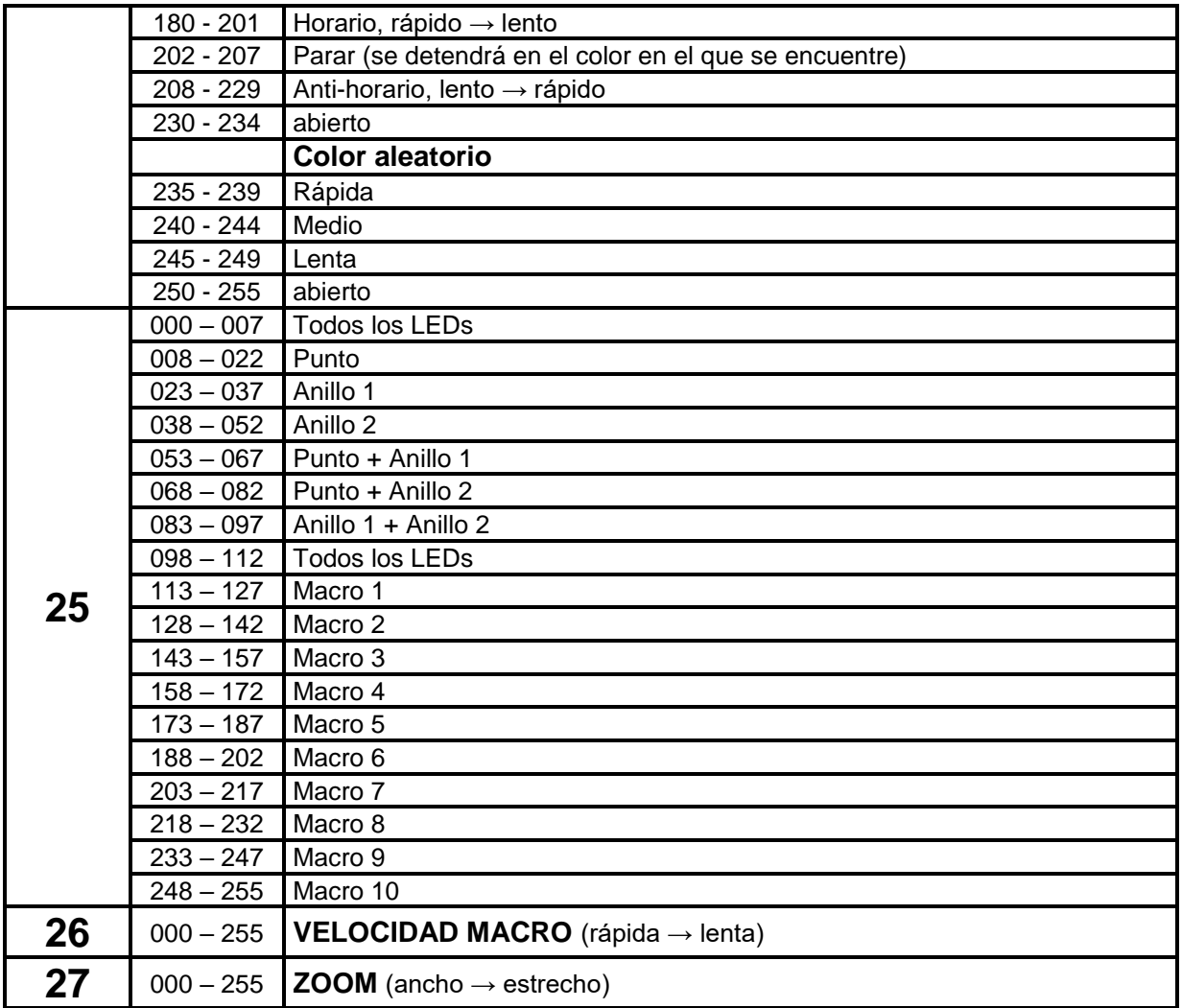

# MANTENIMIENTO

- Asegúrese de que el área debajo del lugar de instalación esté libre de personas no autorizadas cuando realice mantenimiento/reparaciones.
- Apague la unidad, desenchufe el cable de alimentación y espere hasta que se enfríe.

**Durante la inspección deben revisarse los puntos siguientes:**

- Todos los tornillos utilizados para la instalación del dispositivo y cualquiera de sus componentes deben estar bien apretados y no pueden tener corrosión.
- Las carcasas, fijaciones y puntos de instalación (techo, refuerzos, suspensiones) deben estar totalmente libres de cualquier deformación.
- Cuando una lente óptica está visiblemente dañada debido a grietas o arañazos profundos, debe ser sustituida.
- Los cables de alimentación deben estar en condiciones impecables y deben sustituirse inmediatamente incluso si se detecta un problema pequeño.
- Para proteger el dispositivo contra el sobrecalentamiento, los ventiladores de enfriamiento (si hay alguno) y las aberturas de ventilación deben limpiarse mensualmente.
- La limpieza de las lentes ópticas y/o espejos internos y externos debe efectuarse periódicamente para optimizar la salida de la luz. La frecuencia de limpieza depende del entorno en el que opera el proyector; ambientes húmedos, con humo o especialmente sucios pueden provocar una mayor acumulación de suciedad en los componentes ópticos de la unidad.
	- Límpielos con un paño suave utilizando productos normales para la limpieza del vidrio.
	- Siempre seque cuidadosamente las piezas.

**Atención: ¡Recomendamos encarecidamente que la limpieza sea realizada por técnicos cualificados!**

# ESPECIFICACIONES

Esta unidad tiene supresión de interferencias de radio. Este producto cumple con los requisitos de las normas actuales, tanto europeas como nacionales a tal respecto. Dicha conformidad ha sido establecida y las declaraciones y documentos pertinentes han sido depositados por el fabricante.

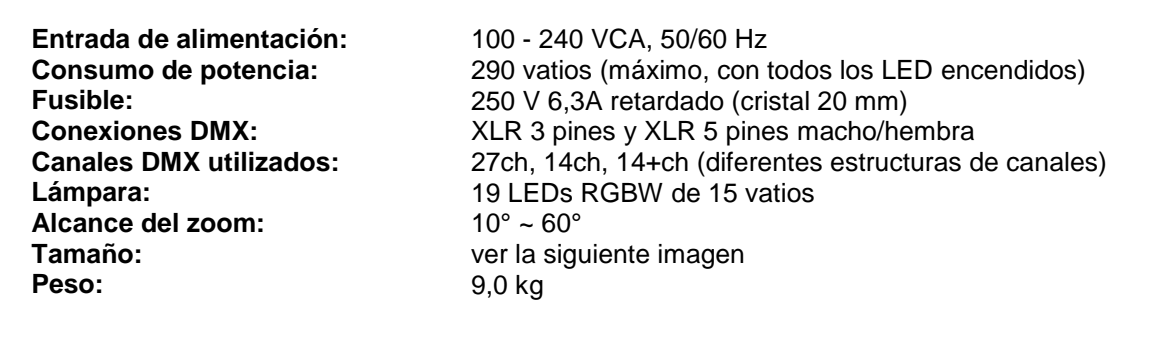

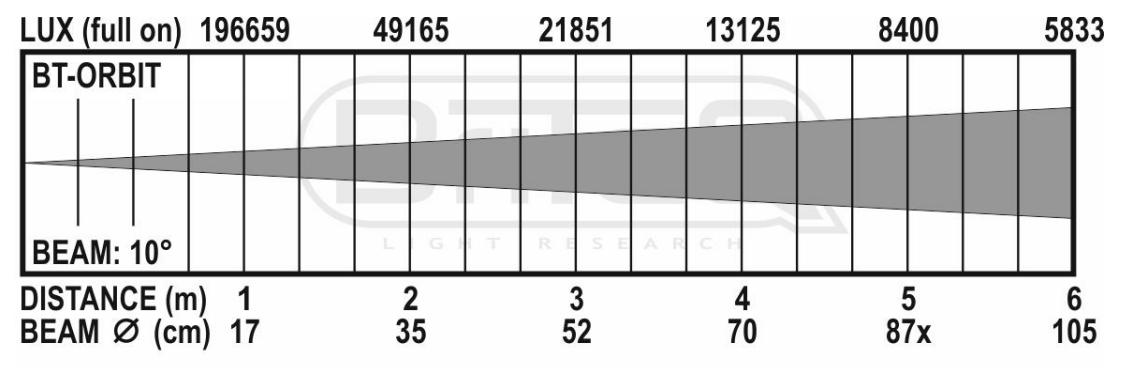

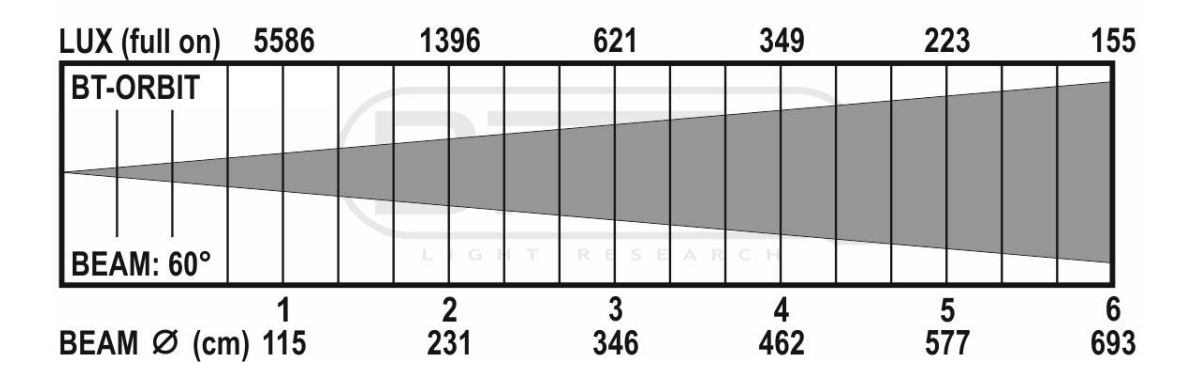

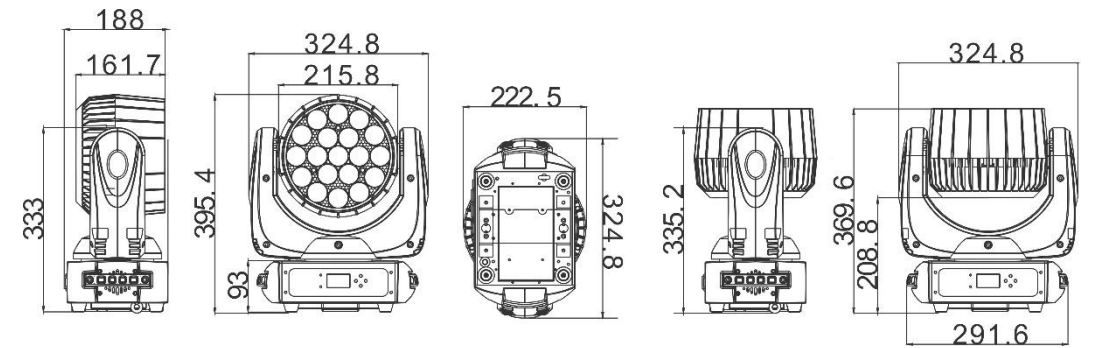

**La información podría modificarse sin aviso previo Puede descargar la última versión de este manual de usuario en nuestro sitio Web: www.briteq.com**

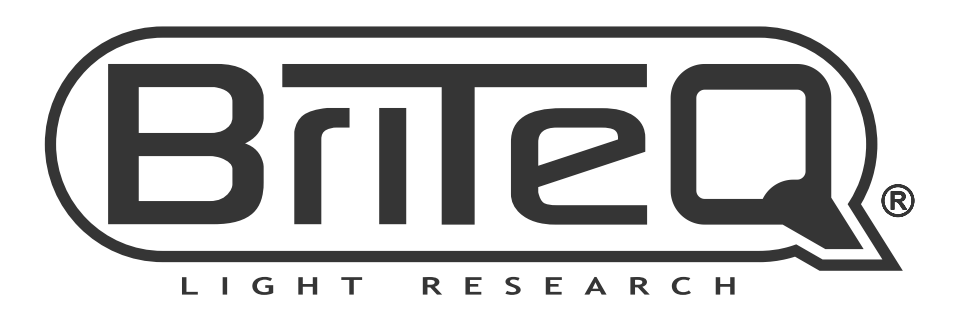

# **MAILING LIST**

EN: Subscribe today to our mailing list for the latest product news! FR: Inscrivez-vous à notre liste de distribution si vous souhaitez suivre l'actualité de nos produits! NL: Abonneer je vandaag nog op onze mailinglijst en ontvang ons laatste product nieuws! DE: Abonnieren Sie unseren Newsletter und erhalten Sie aktuelle Produktinformationen! ES: Suscríbete hoy a nuestra lista de correo para recibir las últimas noticias!

# **W.BRITEQ-LIGHTING.COM**

# Copyright © 2017 by BEGLEC NV

't Hofveld 2C ~ B1702 Groot-Bijgaarden ~ Belgium

Reproduction or publication of the content in any manner, without express permission of the publisher, is prohibited.